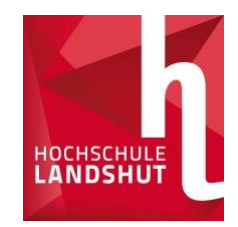

# Application with Primuss

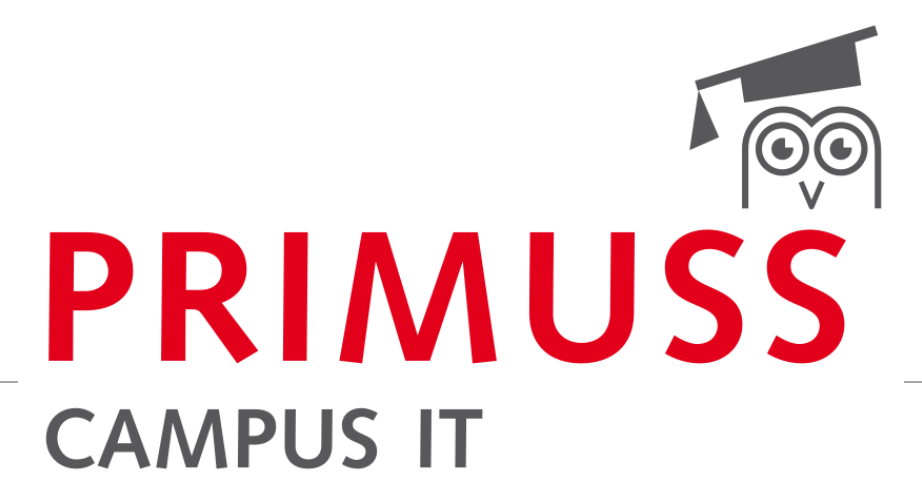

BASICS OF REGISTRATION AND APPLICATION FOR STUDY PROGRAMMES AT LANDSHUT UNIVERSITY OF APPLIED SCIENCES

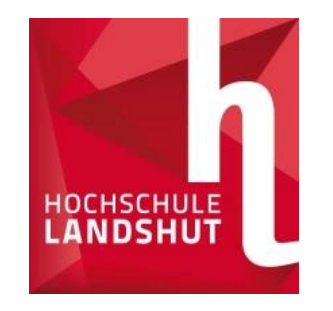

# Registration Online

LAND

<u>s</u>

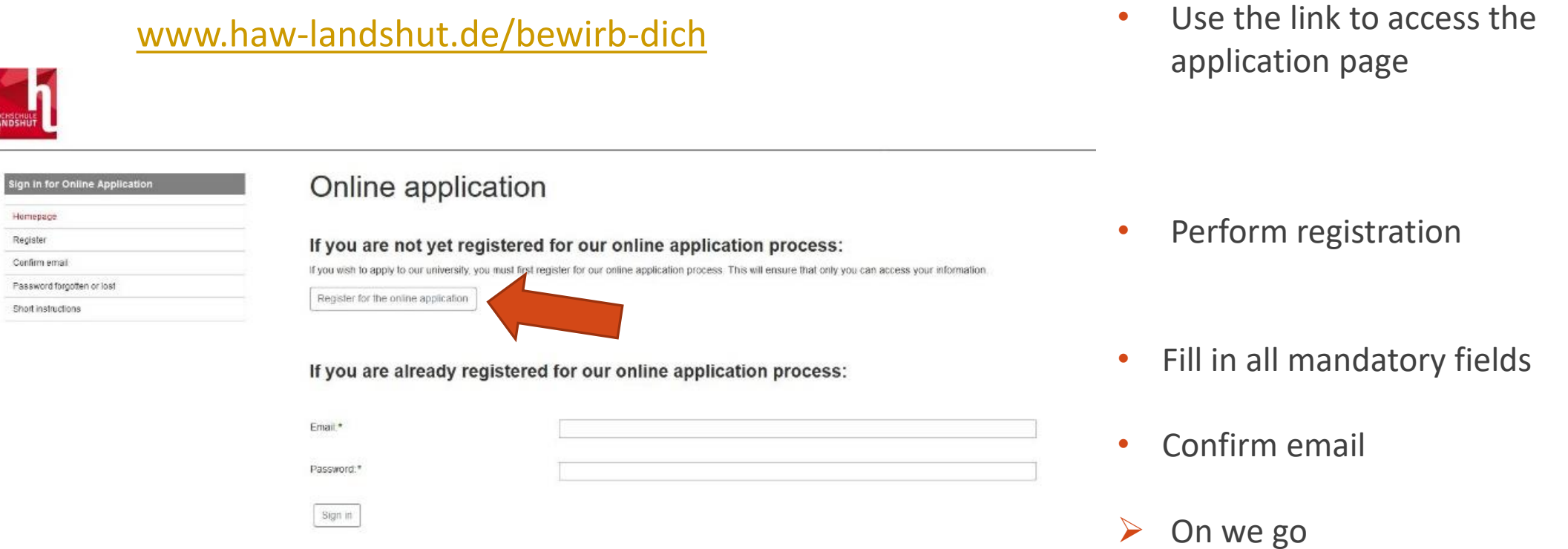

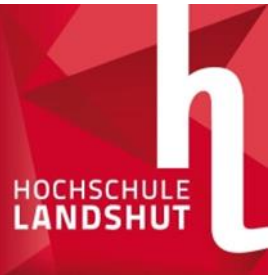

### Question section (personal data, previous education, previous studicu,

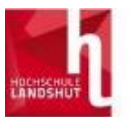

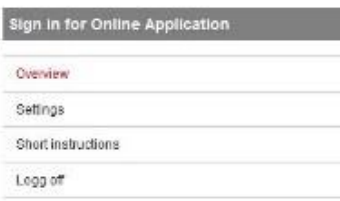

#### Overview of online application

Select the course of study here:

F Select a course of study

Enter your personal information, educational background, curriculum vitae, etc. here:

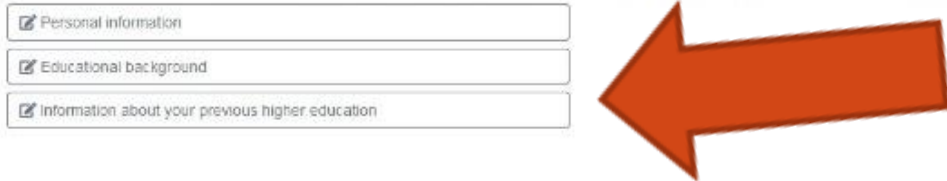

#### **At the application overview:**

• Fill in all three tabs with the corresponding data and save them.

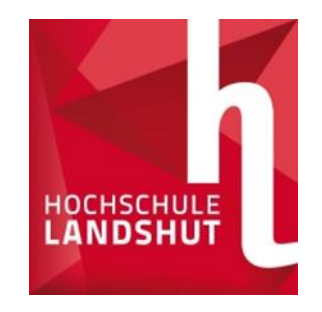

# Selection of study programmes

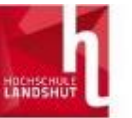

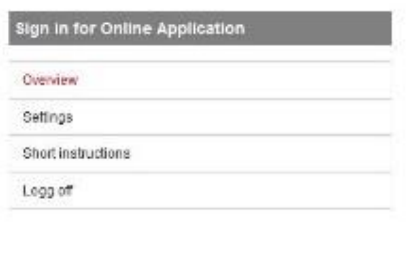

#### Overview of online application

Select the course of study here:

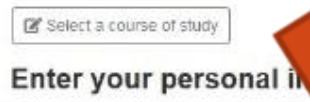

C Personal information

Educational background

[2] Information about your previous higher education

- Answer basic questions about studying
- Select study programme

background, curriculum vitae, etc. here:

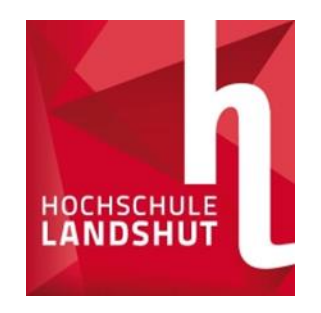

## Selection of study programmes

For admiss apply? Degree pro

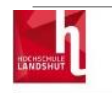

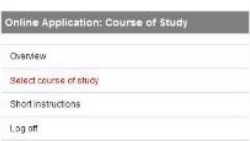

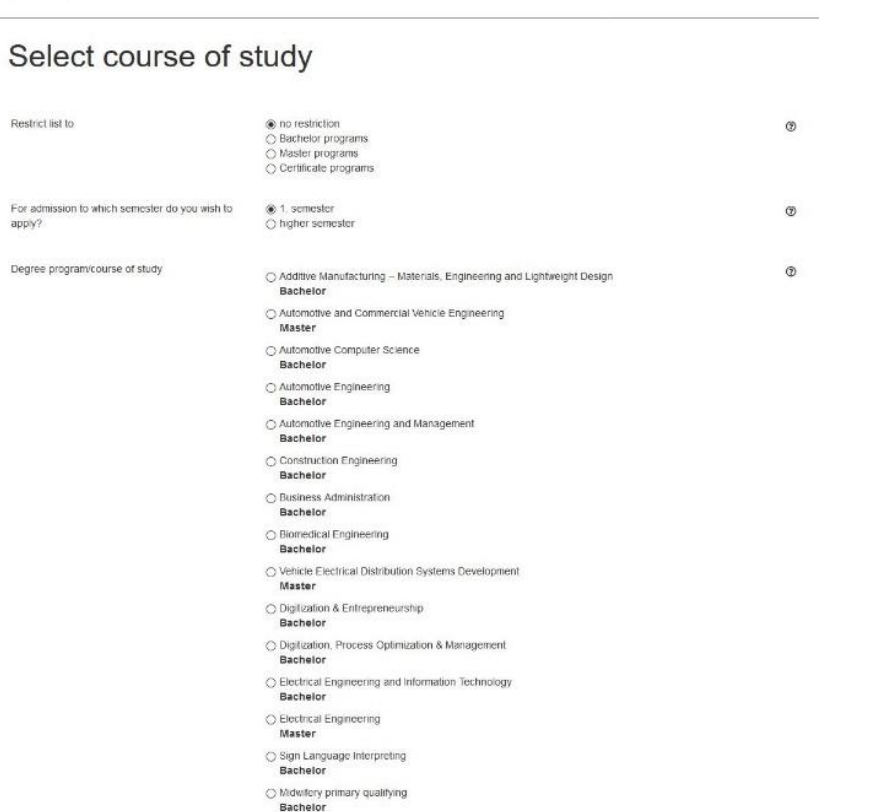

- Select the desired degree programme from the list
- o **Tip:** The list can be filtered by degree type and semester.
- Confirm the selected programme with Save
- Answer more questions and save

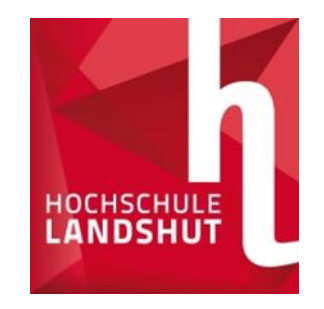

### Upload documents

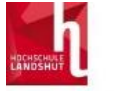

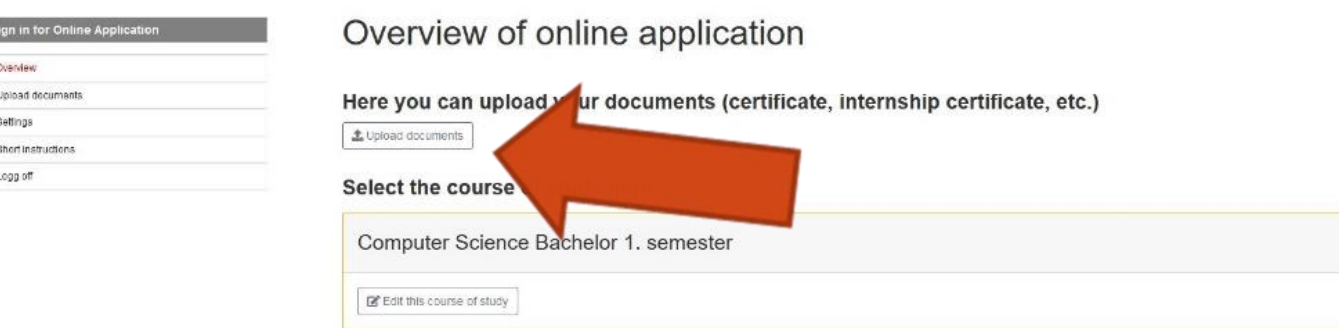

•Under Upload documents you will find the overview of the necessary documents

o**Tip:** The list also shows the deadlines, corresponding study programmes, tips on the documents and status of the documents received.

 $\boxed{\blacksquare}$ 

<br />
<br />
send application

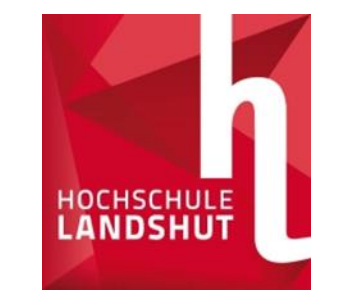

### List of documents

**PRIMUSS** DE / EN uj21485 **CAMPUS IT** deadline document for course of study upload  $IF - B$  $^{\circ}$ 31.07.2021 OK uploaded 去 Curriculum Vilae  $_{\odot}$  $IF - B$ 31.07.2021 OK uploaded Higher secondary school certificate

lease note that the status only refers to the uploaded document. Even if the document is "uploaded successfully", you still have to send your application! oIn this overview, you can view the deadlines, receive notes on the documents and status of the documents

oIn this case, all the required documents were successfully uploaded, checked by the HS and, as everything was in order, given an OK.

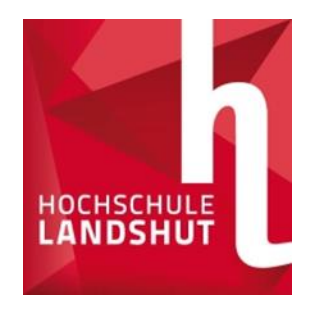

# Sending the application

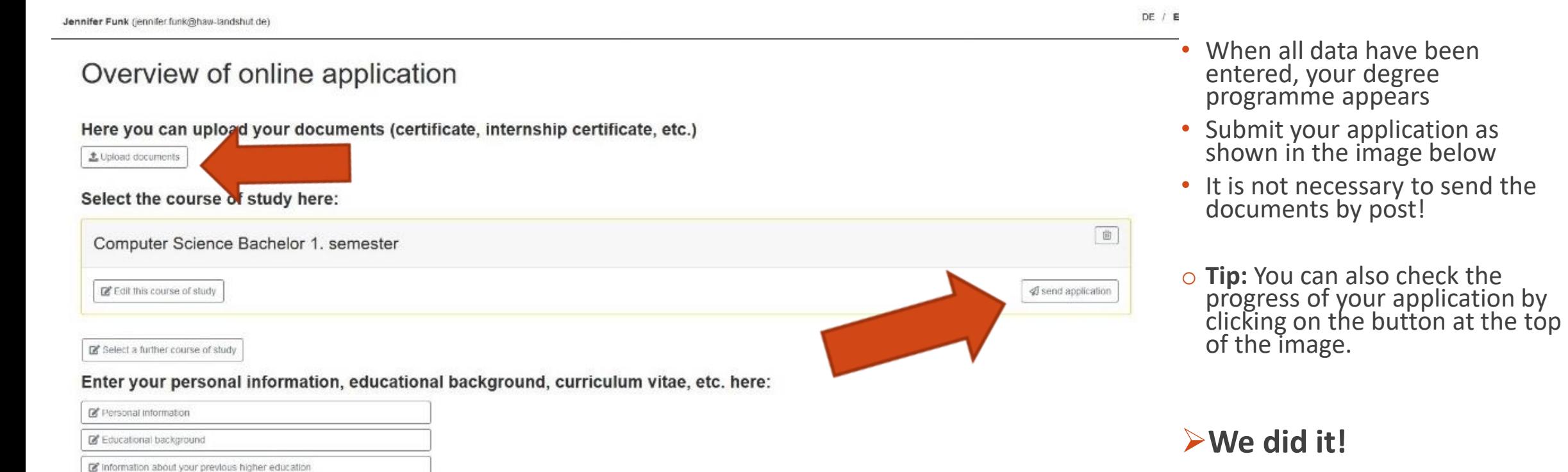